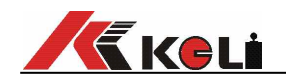

# XK3101T型重量显示器

# 使 用 说 明 书

2017年9月版

[www.kelichina.com](http://www.kelichina.com/)

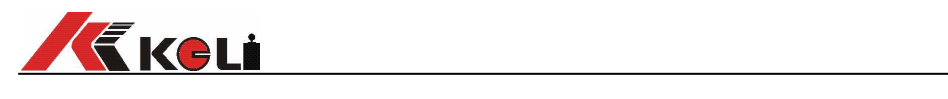

 $\blacksquare$ 录

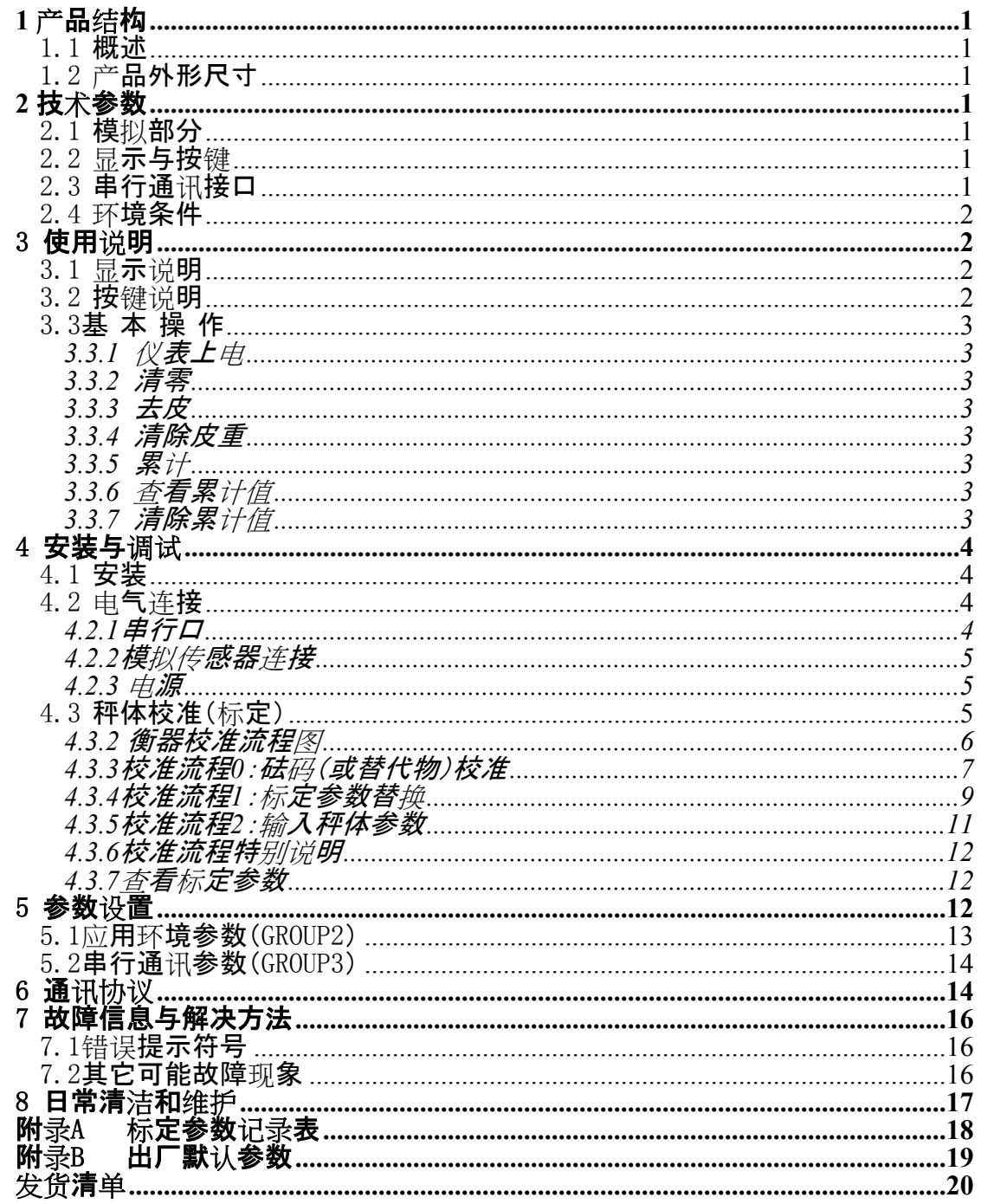

**1 产品结构**

### **1.1 概述**

仪表准确度等级3级。采用24位高精度ADC转换芯片,直流12~24V供电,面板 式安装,结构简单,体积小巧,安装方便,适用于固定式电子平台秤。

#### **1.2 产品外形尺寸**

外形尺寸图见下图。

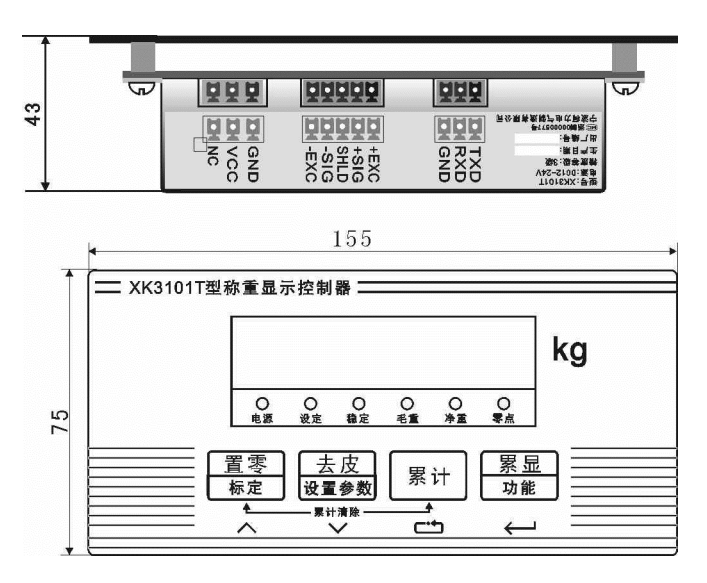

#### **2 技术参数**

#### **2.1 模拟部分**

传感器激励:直流5V, 电流不小于60mA (驱动4只350欧姆传感器) ADC转换速度:7.5/15/25/50Hz ADC分辨率:24bit 模拟信号输入范围:0~±39mV 分度值范围:0.001~50kg

#### **2.2 显示与按键**

显示器:6位段码LED,字高0.56寸 按键:采用薄膜按键,包括**置零**、**去皮**、**累计**、**累显四个键**

#### **2.3 串行通讯接口**

标配全双工RS232接口,支持两种通讯协议:连续发送或命令方式。可以通 过串口进行去皮、清零等操作。

电源:直流12-24V

功耗:≦3瓦

使用环境:温度0℃~40℃; 湿度:10~85%RH;

存储环境:温度-40℃~60℃; 湿度:10~60% RH;

仪表需要良好的接地线,

且不可与电机、交流接触器、加热器等易产生电源噪声的设备共用一个电源!

**3 使用说明**

#### **3.1 显示说明**

仪表使用6位LED数码管显示器,可以显示6位数字,6个LED指示灯,每个

指示灯的功能含义如下:

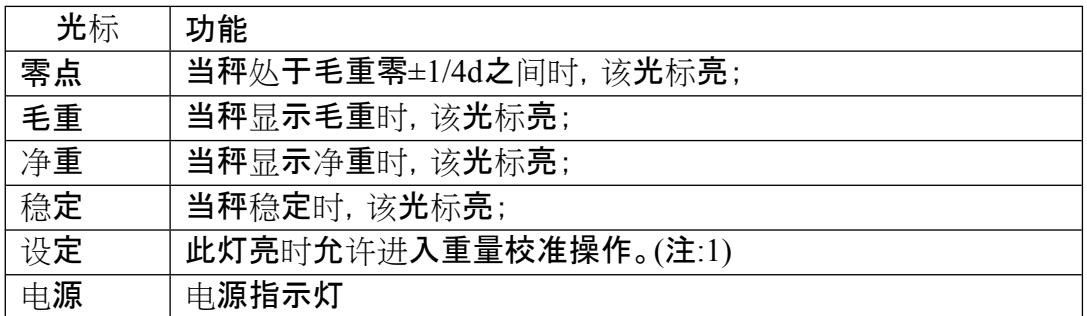

注1:进行重量校准有两种方法,一是将线路板上的拨码开关SW-

1拨至ON位置;二是通过串口发送命令,具体见通讯协议。

#### **3.2 按键说明**

XK3101T型称重显示控制器(下面简称仪表)有4个按键,每个按键上面的 符号标识与功能对照见下表:

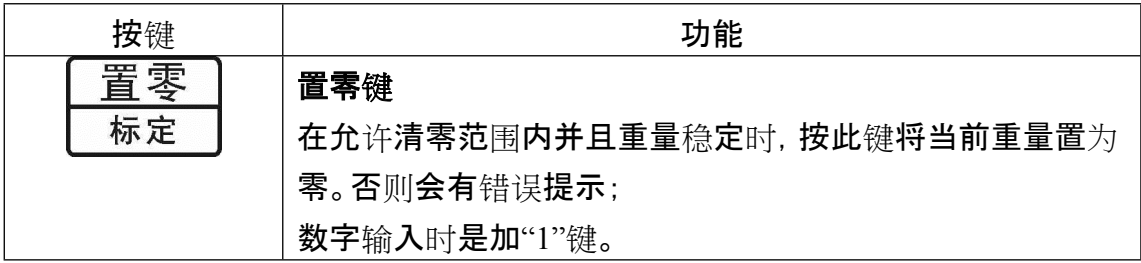

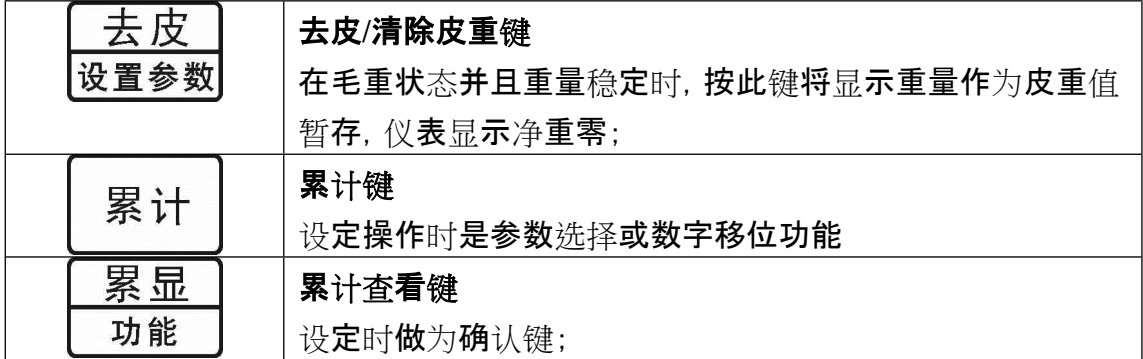

#### **3.3基 本 操 作**

3.3.1 仪表上电

当仪表接通电源后,将进行一系列自检,若一切正常,仪表将回到正常显示 状态 。

如果自检过程中出现错误提示符号,请参照错误提示符号一览表。

3.3.2 清零

称重过程中,如果空秤台显示非零值,可以按**置零**键。下面几种情况将不能 完成清零操作:

□ 仪表读数超过置零范围(清零范围在设定模式中设定),错误提示符"no";

□ 秤处于动态(稳定指示灯熄灭时), 错误提示"E--2";

□ 仪表在净重状态,错误提示"E--2";

3.3.3 去皮

仪表显示毛重时按**去皮**键将当前重量做为皮重暂存,同时仪表显示净重。下 面几种情况将不能完成去皮操作:

□ 秤处于动态(稳定指示灯熄灭时), 错误提示"E--2";

□ 毛重是负值, 错误提示"E--2";

3.3.4 清除皮重

仪表显示净重时按**去皮**键,清除暂存的皮重值,同时毛重指示灯亮,仪表显示毛 重。

3.3.5 累计

重量稳定时按 <sup>累计</sup>键, 仪表先显示累计次数"t XXXX",随后显示累计值, 大 约2秒返回称重状态。

同一重量不能重复累计,即当仪表显示值回到零位后再次加载重量时,才能进行第二次累计 。

重量不稳定、小于等于零时不能累计,仪表会提示错误符号"E--

8"。当累计次数大于9999或累计值有效数字大于999999时,仪表会提示错误符号 "E--9"。

3.3.6 查看累计值

按 <sup>累显</sup> 键, 仪表先显示累计次数"t\_XXXX",随后显示累计值, 大约2秒返回称 重状态。累计值为零时按 <sup>[累显]</sup>键, 仪表提示"-no-"。

3.3.7 清除累计值

同时按 <sup>置零</sup>与 <sup>累计</sup> 键, 仪表显示"CLrACC",然后按 <sup>累显</sup> 键清除累计值,或者按其它 键返回。当仪表断电后累计值也会自动清除。

#### **4 安装与调试**

#### **4.1 安装**

仪表采用嵌入式安装,机柜上要按下图尺寸开孔(单位:mm)。

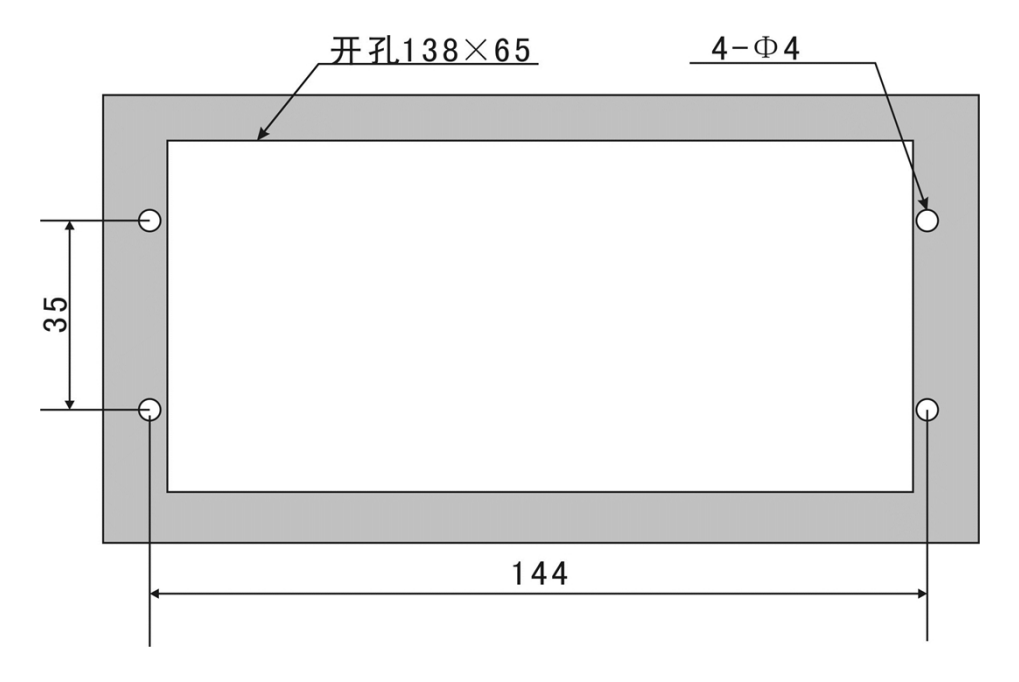

安装时仪表从机柜前面嵌入,将4个M3的螺栓由4个孔中穿入,在机柜内部用 M3的螺母固定。

#### **4.2 电气连接**

仪表接口位置示意图

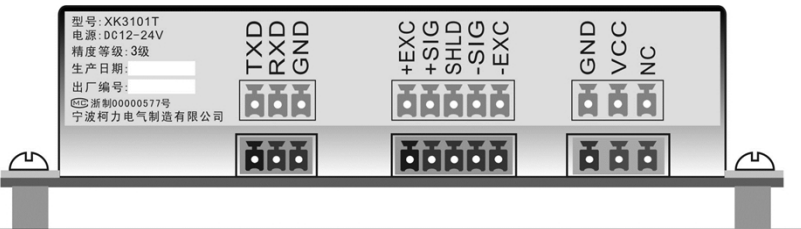

底视图接口由左至右依次为RS232串行通讯口、传感器接口、与电源接口,采用

插拔式接线端子,每个端子上方都有标示,标示含义如下:

4.2.1串行口

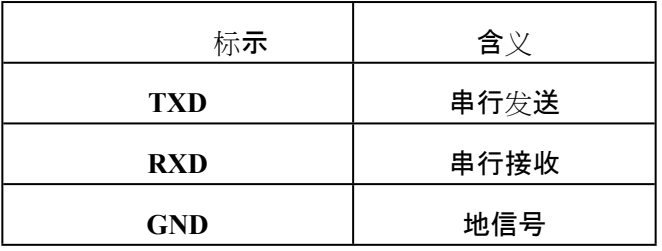

4.2.2模拟传感器连接

仪表能驱动4个 350 欧 姆 的 模 拟 传 感 器 。

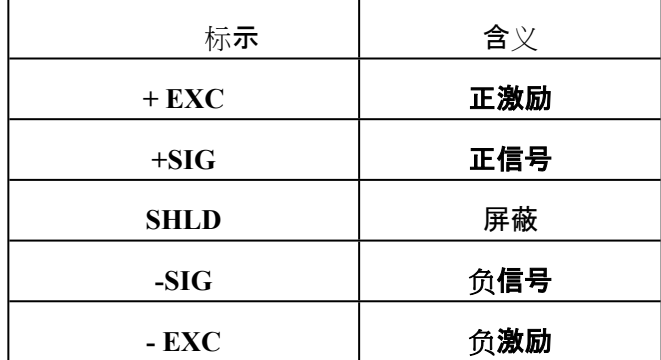

如果采用4芯信号线,应该将**+ SEN (正反馈)**与**+ EXC**

**(正激励)**短接在一起,**-SEN (负反馈)**与**- EXC (负激励)**短接一起。 4.2.3 电源

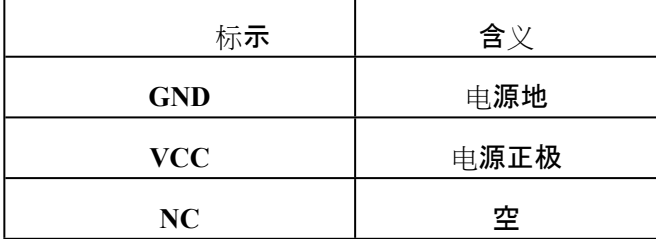

**4.3 秤体校准(标定)**

新安装或维修后的衡器要经过校准才能投入使用, 仪表设有三种校准程序 ,分别是砝码(或替代物)校准、标定参数替换与输入秤体参数等三种方式。新安

装的衡器推荐使用砝码(或替代物)校准,当现场不方便加载砝码(或替代物)时, 可以采用后面两种校准方式,应当注意,一般要比砝码(或替代物)校准误差大。

4.3.2 衡器校准流程图

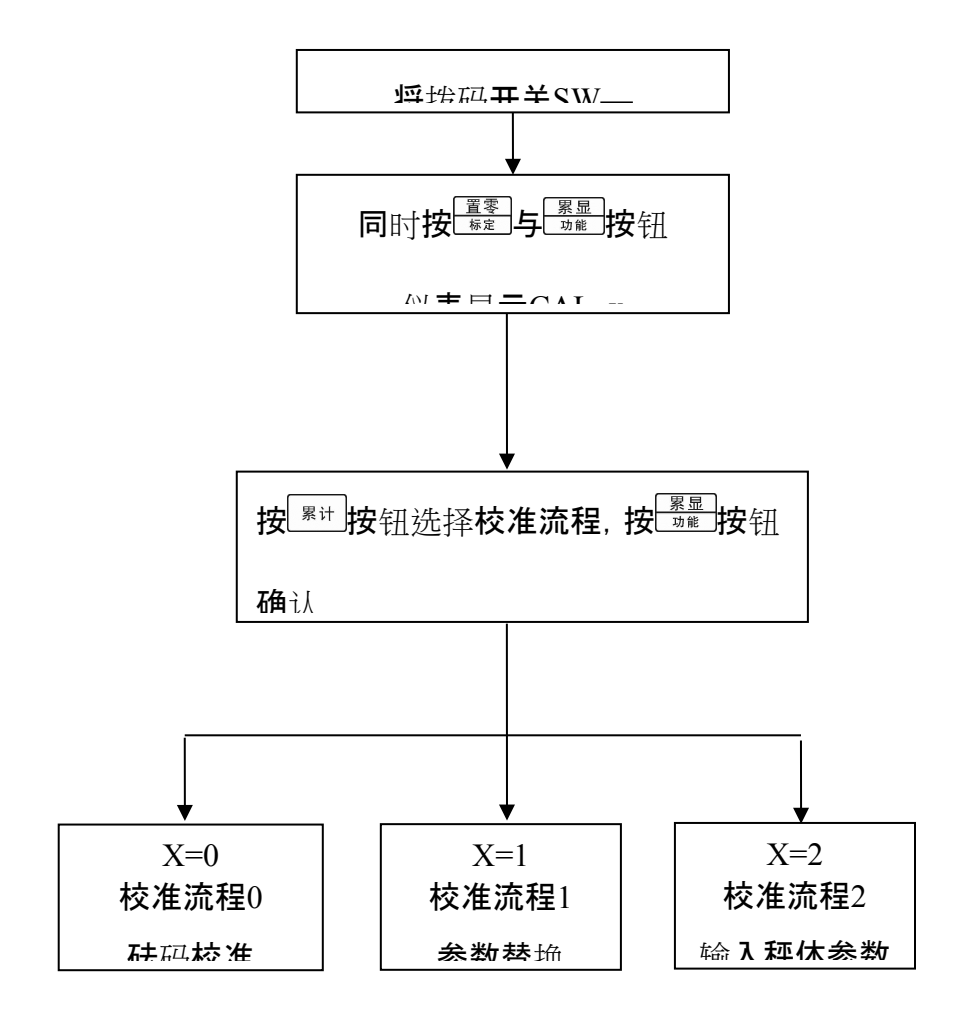

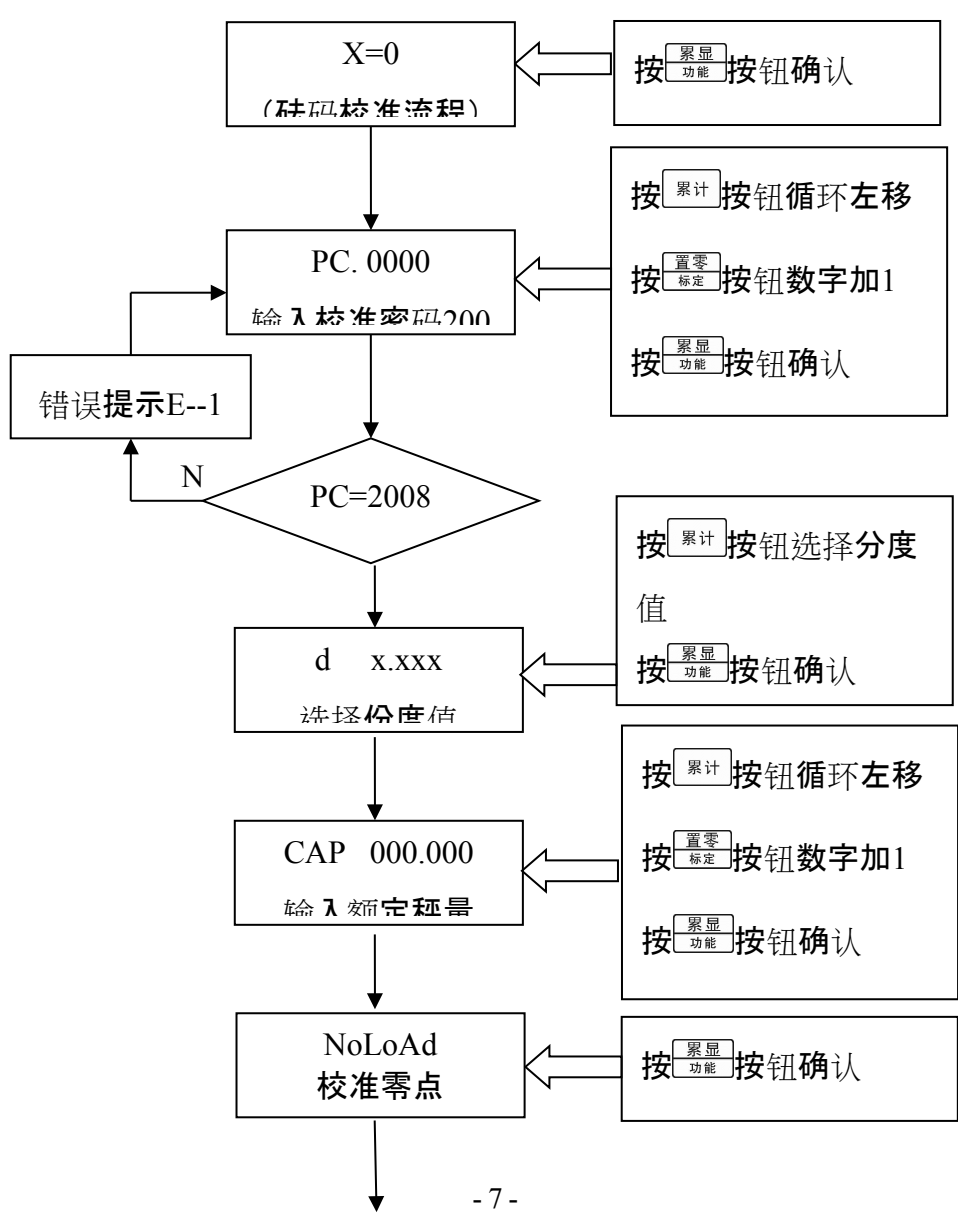

4.3.3校准流程0:砝码(或替代物)校准

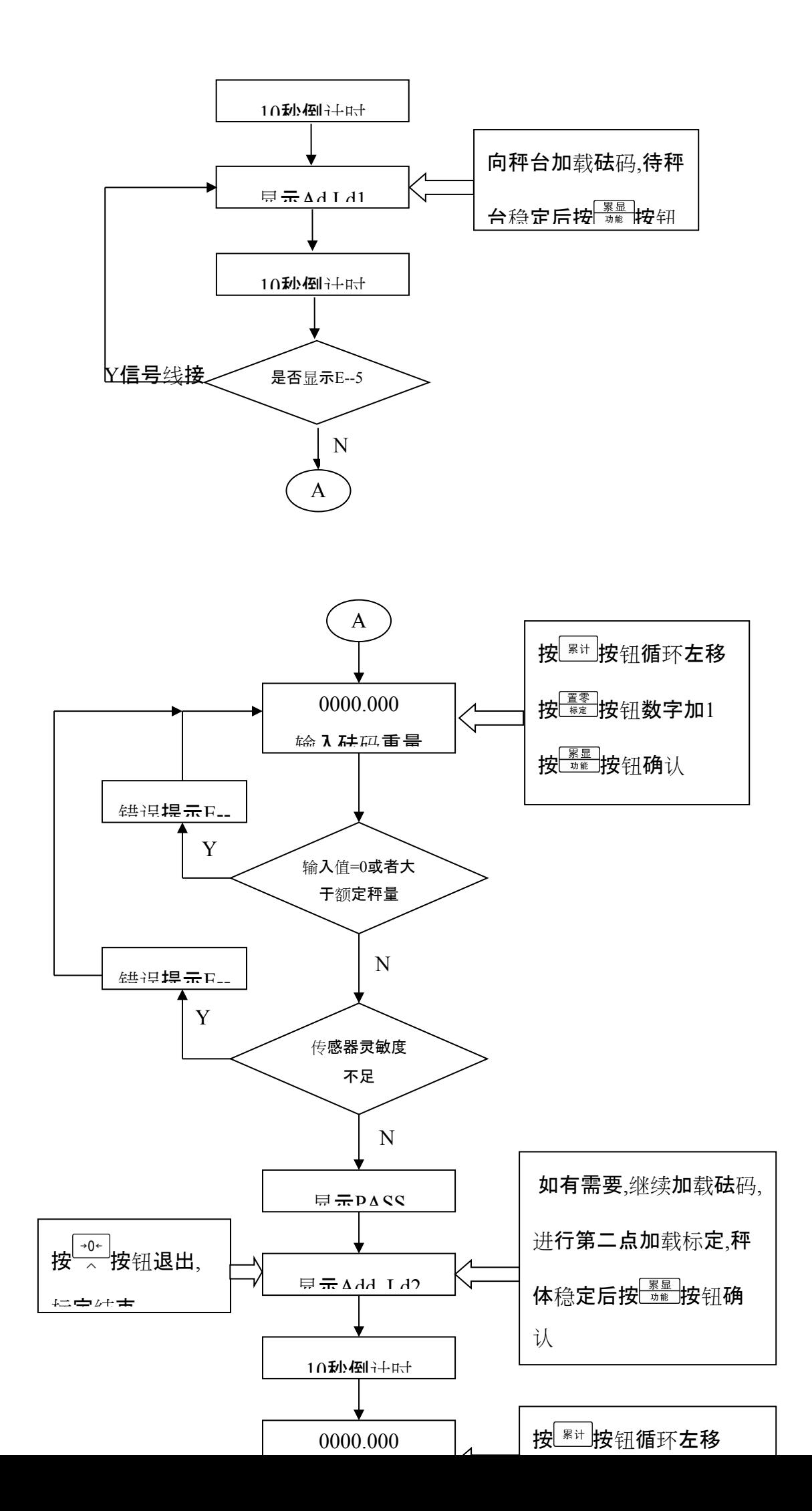

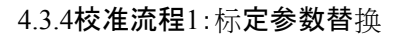

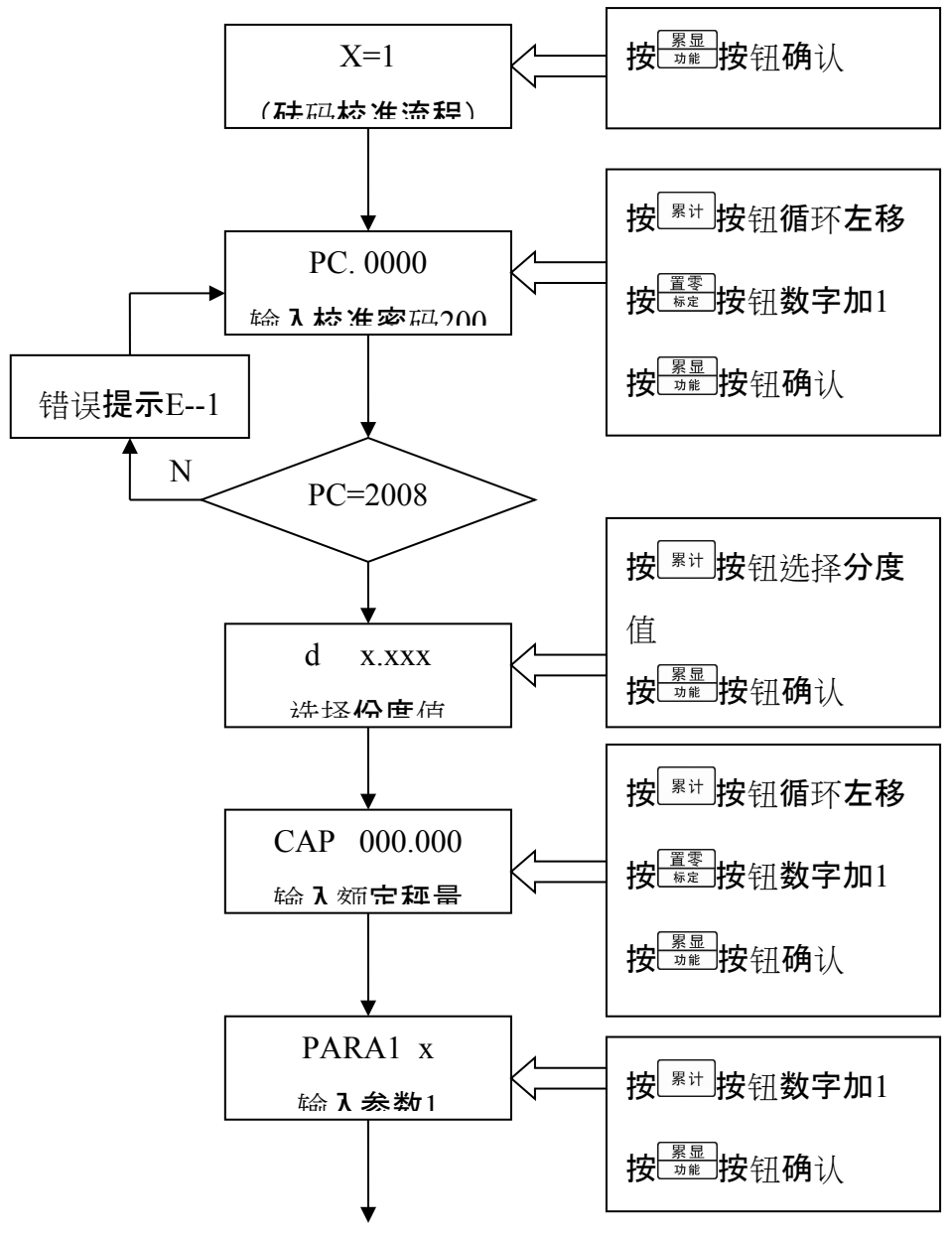

- 9 -

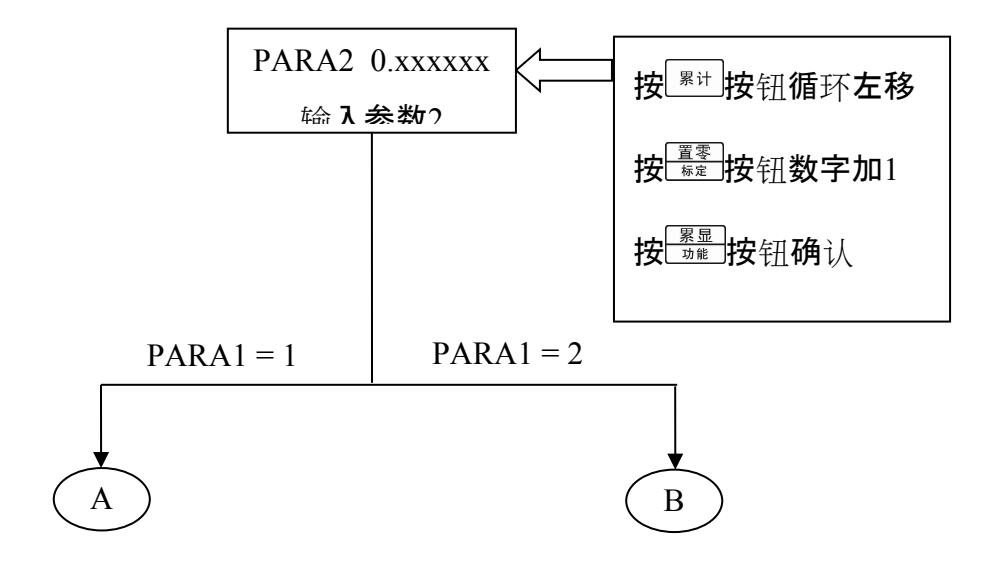

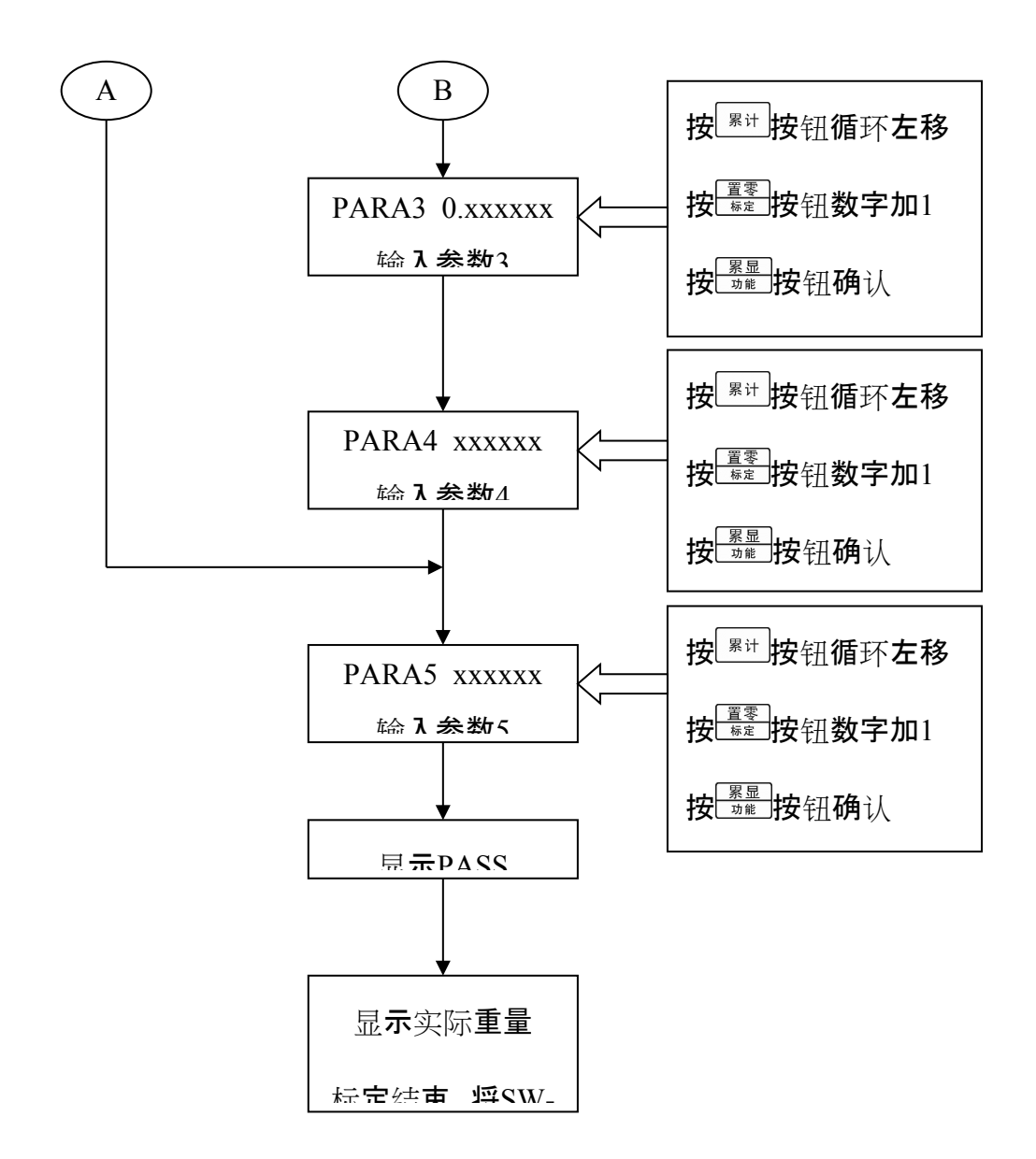

4.3.5校准流程2:输入秤体参数

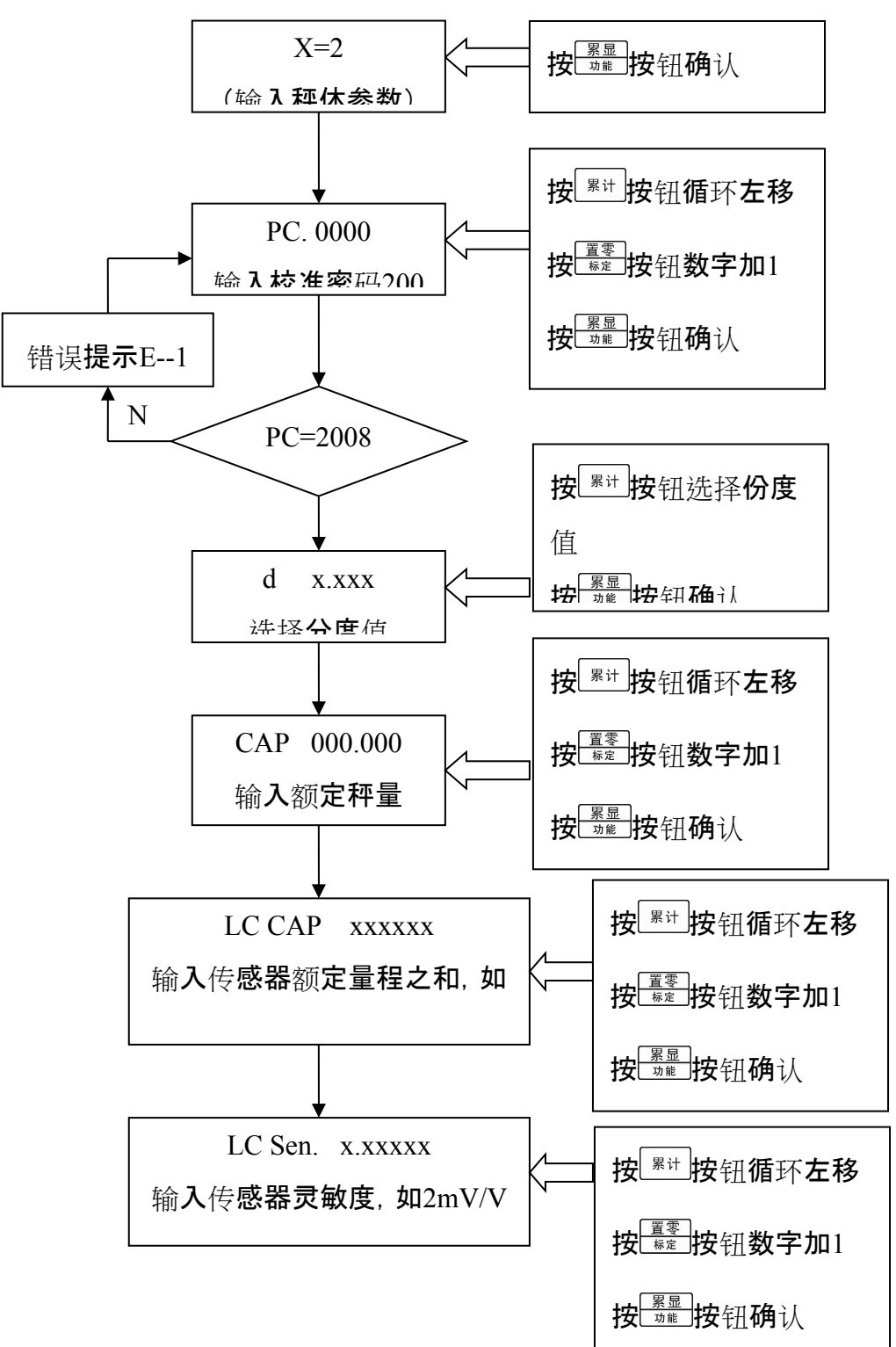

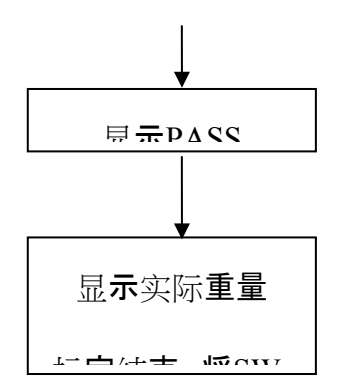

4.3.6校准流程特别说明

如果单独标定零点,可以选择砝码标定流程,在显示**Ad Ld1**时按**清零**按钮退出即可。

如果采用输入秤体参数流程进行标定,秤体自重可以选用单独标定零点的 方法清零;或者采用输入标定参数流程直接修改PARA5的值, 手动修改零点, 这 种方法可能需要多次修改才能达到要求,每次修改后观察一下显示值,当重量位 于零值附近时按清零按钮就能消除秤体自重。

校准过程结束后,将SW-1拨至OFF位置。

4.3.7查看标定参数

每次标定检验合格后,可以进入参数组GROUP 1

查看并记录在说明书附录表格中,以备日后检查。

查看方法:

 $a \boxdot \boxdot$ 按 $\frac{|\mathbf{g}_\perp|^2}{\mathbf{g}_\perp^2}$ 与 $\frac{|\mathbf{g}_\perp|^2}{|\mathbf{g}_\perp^2|}$   $\mathbf{g}_\perp^2$   $\mathbf{g}_\perp^2$   $\mathbf{g}_\perp^2$   $\mathbf{g}_\perp^2$   $\mathbf{g}_\perp^2$   $\mathbf{g}_\perp^2$   $\mathbf{g}_\perp^2$   $\mathbf{g}_\perp^2$   $\mathbf{g}_\perp^2$   $\mathbf{g}_\perp^2$   $\mathbf{g}_\per$ 

 $\frac{1}{10}$  按  $\frac{1}{20}$  按 钮, 仪表显示PARA1 x, x 等于1或2。

 $\mathbf{c}$  按  $\frac{|\mathbf{g}| = |\mathbf{g}|}{|\mathbf{g}|}$ 按 钮, 仪表 显示PARA2, 随后显示本项参数值 X.XXXXXXXX

d 按 $\frac{|\mathbf{R}||\mathbf{R}||}{|\mathbf{R}||\mathbf{R}|}$ 使钮, 仪表显示PARA3, 随后显示本项参数值X.XXXXXXX。

e 按 <sup>[累显]</sup>按钮, 仪表显示PARA4, 随后显示本项参数值XXXXXXX。

f按 <sup>[累显]</sup>按钮, 仪表显示PARA5, 随后显示本项参数值XXXXXXX。

g 按 <sup>累显</sup>按钮, 仪表显示PARA6, 随后显示本项参数值XX。

h 按 <sup>[累显]</sup>按钮, 仪表显示PARA7, 随后显示本项参数值XX。

i按 <sup>[累显]</sup>按钮, 仪表显示PARA8, 随后显示本项参数值XX。

参数含义:

PARA1:1表示一次加载标定,2表示采用2次加载标定。

PARA2:第一段标定系数。

PARA3:第二段标定系数。

PARA4:第一加载点内码值。

PARA5:零点内码值。

参数PARA6~8是内部参数,当PARA1=1时,PARA3与PARA4无意义。

#### **5 参数设置**

参数设置涵盖了下列内容:GROUP2(应用环境参数)、GROUP3(串行通讯参 数)。

参数设置时有关的按键功能如下:

:退出键/退回到上一级设定参数;

- 累计 : 洗择参数;
- :确认输入数据;

同时按 <sup>[素皮]</sup>与 <sup>[累显]</sup>按钮, 进入参数设置。按 <sup>累计</sup>按钮选择参数组, 按 <sup>[累显]</sup>按钮 进入。

#### **5.1应用环境参数(GROUP2)**

**[GROUP 2]**

- **21**选择ADC转换速率(Hz)
- $\begin{bmatrix} 21 & x \end{bmatrix}$

 $x=7.5\frac{15}{25}50$ ;

- **22** 按钮去皮
- $\begin{bmatrix} 22 & x \end{bmatrix}$ 
	- $x=0$  禁止;

x=1 允许 去皮范围100%FS;

- **23** 按钮清零
- $\begin{bmatrix} 23 & x \end{bmatrix}$ 
	- x=0 禁止;
	- x=4 置零范围±4%FS;
	- x=10 置零范围±10%FS;
	- x=20 置零范围±20%FS;
- **24**自动零跟踪范围设定
- $\begin{bmatrix} 24 & x \end{bmatrix}$ 
	- $x=0$  禁止:
	- x=0.5 自动零跟踪0.5d/秒;
	- x=1 自动零跟踪1d/秒;
	- x=3 自动零跟踪3d/秒;

**25** 动态检测

 $\begin{bmatrix} 25 & x \end{bmatrix}$ 

- x=0 禁止动态检测;
- x=1 允许 动态检测灵敏度0.5d;
- x=2 允许 动态检测灵敏度1d;
- x=3 允许 动态检测灵敏度3d;

**26** 数字滤波器选项

- $\begin{bmatrix} 26 & x \end{bmatrix}$ 
	- $x=0-7$ ;

数字代表滤波强度, 值越大, 滤波程度越强, 相应的稳定时间也会变长。 **27** 开机自动清零范围

- $[27 \times]$ 
	- x=0 禁止;
	- x=4 范围±4%FS;
	- x=10 范围±10%FS;
	- x=20 范围±20%FS;

#### **5.2串行通讯参数(GROUP3)**

**[GROUP 3]**

- **31** 波特率
- [31 ] 选择波特率

可选波特率 :1200,2400,4800,9600 ;

#### **6 通讯协议**

仪表串行通讯采用全双工RS232接口,上电运行后连续发送显示重量数据(ASCII),同时 接收远程控制命令,波特率可以设置:1200/2400/4800/9600,8位数据位,无校验。

数据与仪表显示器的重量内容一致,每组数据包含8帧,第一帧为数据起始帧"=",随后 是7个数据帧,高位的无效零用"0"填充,如果显示值是负值,则数据帧最高位发送"-"。

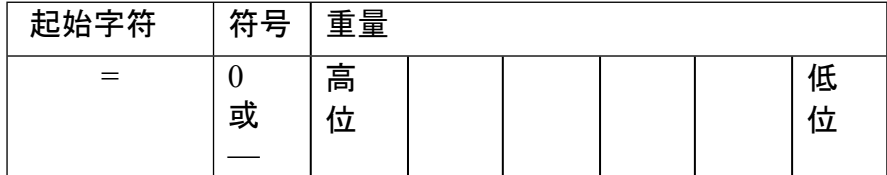

例如:

仪表显示:"12345",串行口发送数据"=0012345";

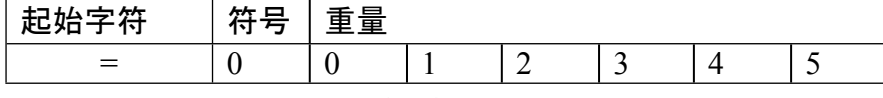

仪表显示:"1234.5",串行口发送数据"=01234.5";

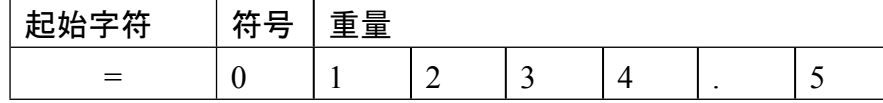

仪表显示:"-1234.5",串行口发送数据"=-1234.5"。

| $-L$ | hh<br>791<br>- | 重量 |   |   |  |  |  |
|------|----------------|----|---|---|--|--|--|
| =    |                |    | - | ້ |  |  |  |

命令如下:

# **.清零**

命令: 0x02 0x06 0x00 0x0A 0x00 0x01 0x68 0x3B 正确执行,仪表返回:0x02 0x06 0x00 0x0A 0x00 0x01 0x68 0x3B

#### **.去皮**

命令: 0x02 0x06 0x00 0x0A 0x00 0x02 0x28 0x3A 正确执行,仪表返回:0x02 0x06 0x00 0x0A 0x00 0x02 0x28 0x3A

#### **.清除皮重**

命令: 0x02 0x06 0x00 0x0A 0x00 0x04 0xA8 0x38 正确执行,仪表返回:0x02 0x06 0x00 0x0A 0x00 0x04 0xA8 0x38

#### **.读当前重量**

命令:0x02 0x03 0x00 0x00 0x00 0x02 0xC4 0x38 仪表返回:0x02 0x03 0x04 0xXX 0xXX 0xXX 0xXX 0x(crc16H) 0x(crc16L) 说明:

0xXX 0xXX 0xXX 0xXX 表示仪表当前显示重量,以浮点数表示。

0x(crc16H) 0x(crc16L) 表示CRC 校验字节。

发送读当前重量命令后仪表停止数据连续发送。

#### **.连续发送**

命令: 0x02 0x06 0x00 0x0A **0x00 0x08 0xA8 0x3D** 仪表返回:0x02 0x06 0x00 0x0A **0x00 0x08 0xA8 0x3D** 说明:仪表返回正确数据表示已经启动了连续发送。

#### **.允许校准命令**

命令: 0x02 0x06 0x00 0x0A *0x00 0x10 0xA8 0x37* 仪表返回:0x02 0x06 0x00 0x0A *0x00 0x10 0xA8 0x37* 仪表响应数据后,设定指示灯亮,此时可以对仪表进行标定。 说明:线路板上设有标定开关,也可以通过将开关拨至ON位置后进行标定。 仪表响应数据后,设定指示灯亮,此时可以对仪表进行标定。 说明:线路板上设有标定开关,也可以通过将开关拨至ON位置后进行标定。

#### **.关闭显示器命令**

命令: 0x02 0x06 0x00 0x0A *0x00 0x20 0xA8 0x23* 仪表返回:0x02 0x06 0x00 0x0A *0x00 0x20 0xA8 0x23* 仪表响应数据后,设定指示灯亮,此时可以对仪表进行标定。 说明:线路板上设有标定开关,也可以通过将开关拨至ON位置后进行标定。

#### **.打开显示器命令**

命令: 0x02 0x06 0x00 0x0A *0x00 0x40 0xA8 0x0B* 仪表返回:0x02 0x06 0x00 0x0A *0x00 0x40 0xA8 0x0B*

# **7 故障信息与解决方法**

## **7.1错误提示符号**

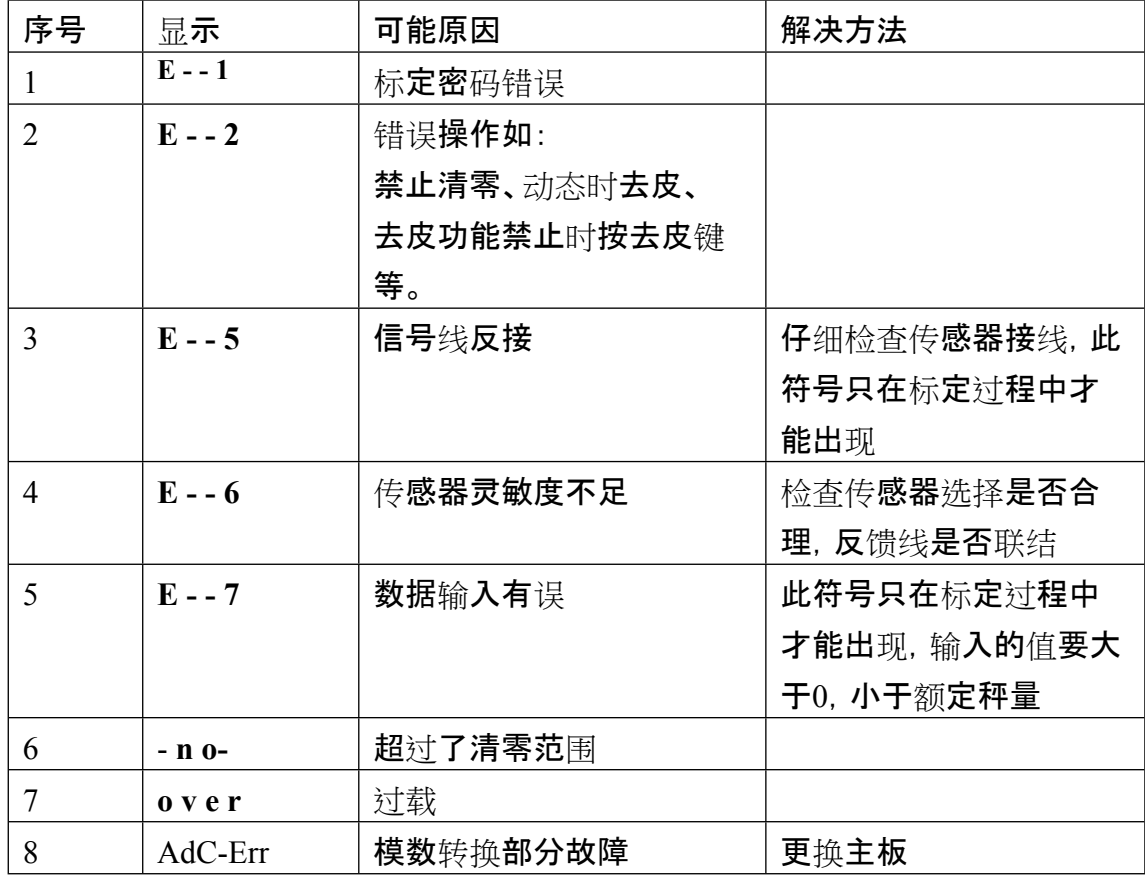

# **7.2其它可能故障现象**

(1) 显示重量无规律变大或变小。

可能原因:

- a传感器线脱落、断线,重点检查导线;
- b 附近有严重电磁干扰, 或大功率的变频设备;
- (2) 显示重量在某一值附近闪动。

可能原因:

a接线盒或仪表受潮;

b秤体晃动;

- c传感器灵敏度偏低;
- (3) 开机时蜂鸣器会响,但没有显示。

可能原因:

a显示模块故障;

b主板与显示模块之间连线脱落或接触不良;

(4) 显示称重正常,按钮均无反应。

按钮与显示模块(按键检测与显示模块在一起)之间的连线脱落或接触不

- 良。
- (5) 开机无任何反应。
	- 可能原因:

a电源线脱落或接触不良;

b电源板上的保险丝烧断;

(6) 显示重量线性度、重复性很差,仪表不回零。

可能原因:

a角差未调整;

b秤体与限位装置有摩擦;

#### **8 日常清洁和维护**

用柔软的棉布加中性洗涤剂擦洗显示仪表的外壳。不能用工业溶剂清 洗键盘和显示面板。也不能将溶剂直接喷射到仪表上。

建议定期让专业维修人员进行检查, 并作好记录 。

可能原因:

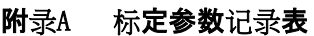

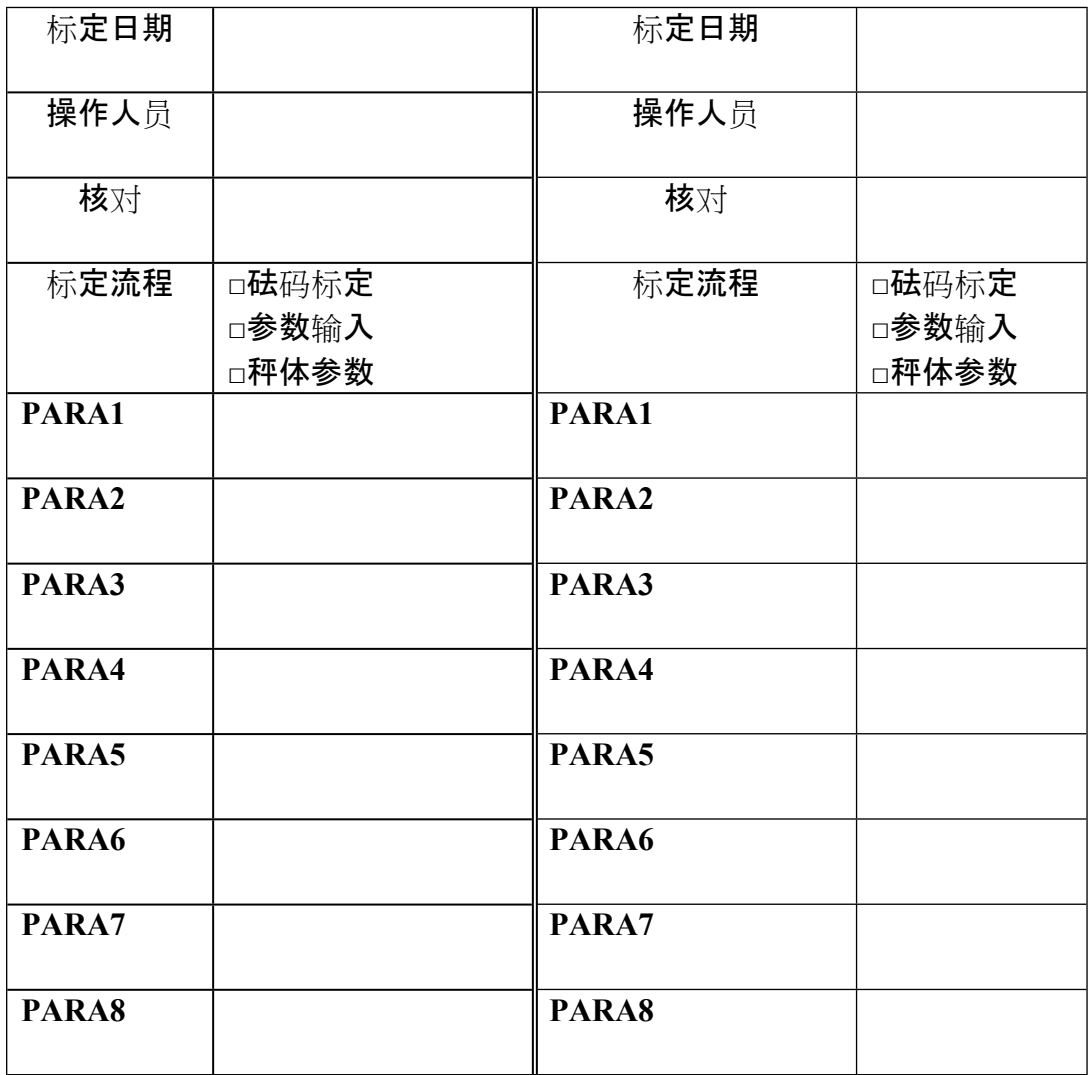

# **附录B 出厂默认参数**

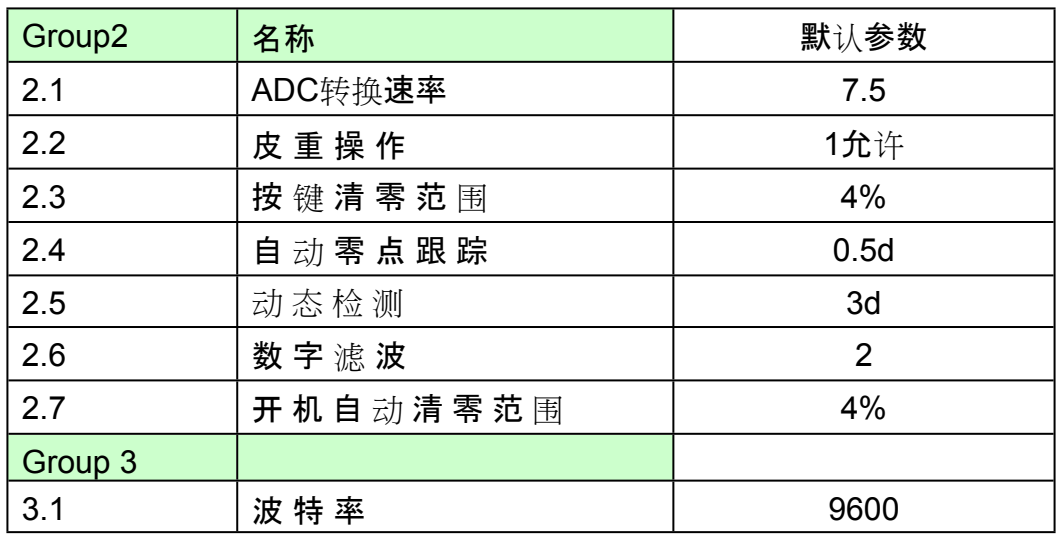

# **发货清单**

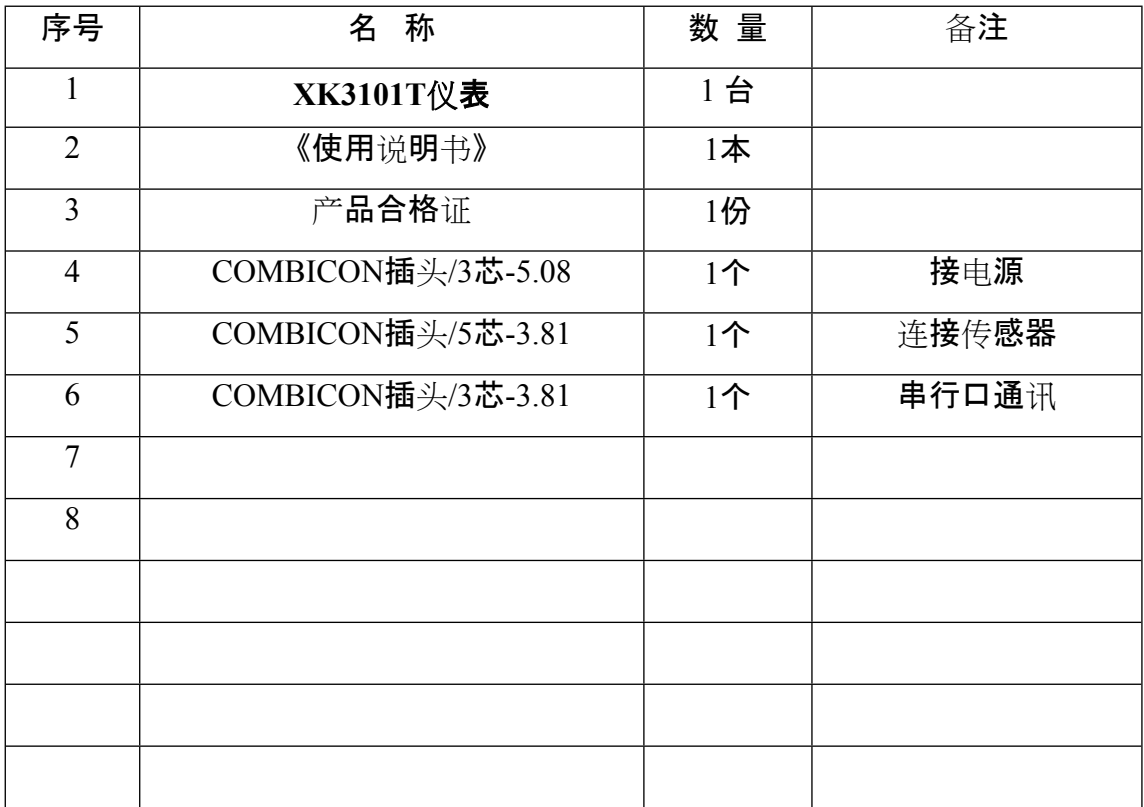

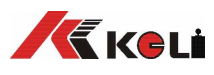

地址:宁波江北投资创业园C区长兴路199号 邮编:315033 服务热线:400-887-4165 传 真:0574-87562271 http://www.kelichina.com E-mail: keli@kelichina.com